# **Projecting media with Epson EX7235 Pro**

The resolution of this projector is **1280 X 800** (WXGA).

**Image size** 33 inches (0.83 m) to 320 inches (8.13 m) (in native aspect ratio)

**Projection distance** 35.4 inches (0.9 m) to 425.2 inches (10.8 m) (in native aspect ratio)

**Projection methods** Front, rear, ceiling-mounted

**Optical aspect ratio** 16:10 (width-to-height) If your images or pages in PowerPoint are formatted to this aspect ratio then they will fill the lighted area of the screen.

**Focus adjustment** Manual

**Zoom adjustment** Manual

**Zoom ratio** 1-1.2 (Tele-to-Wide)

**Internal sound system** 2 W monaural

**Noise level** 37 dB (Normal Power Consumption mode) 29 dB (ECO Power Consumption mode)

## **Keystone correction angle** ± 30°

**USB Type B port compatibility** One USB 1.1 and 2.0 compliant for USB display, external mouse control, firmware update, or copying menu settings

**USB Type A port compatibility** One USB 1.1 and 2.0 compliant port for USB device input, Epson document camera display, wireless LAN, firmware update, or copying menu settings

**Remote Control Specifications** Reception range 19.7 feet (6 m)

**Batteries** Two alkaline or manganese AA

### **Projecting media with Epson EX7235 Pro**

**USB Stick -** you can use the projectors remote to manage **a list of JPEGS**

For projecting slides from Presentation software e.g. PowerPoint, Open Office etc. Connect your computer (device) with the presentation software to the projector using the ports show below.

> ロッ Home & Cut **Copy**

> > Formal

Paste

This projector will project slides from a PowerPoint presentation saved on a USB stick**. It will not recognize the PowerPoint file**, the slides must be saved as JPEGs

To save the PowerPoint presentation as JPEGs saved on a USB Stick:

1. In the home screen click Icon in the upper left corner.

**Enhanced Windows Metafile** Outline/RTF

OpenDocument Presentation

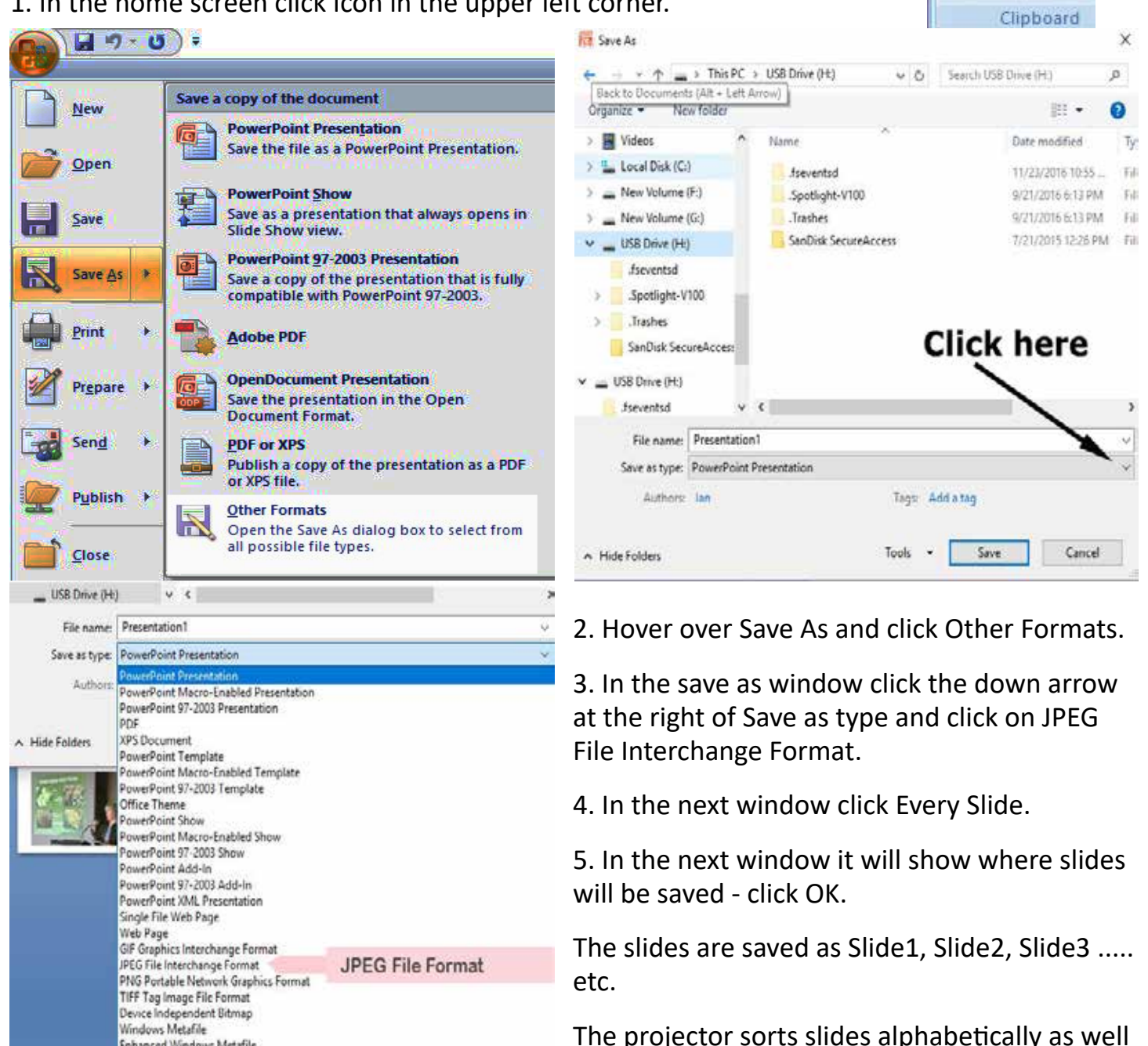

as by time.

I have had several people using time sort get slides out of order so I prefer alpha sort.

If you have more than 9 slides and your slides are named -

Slide1, Slide 2, Slide 3,.... Slide 9, Slide 10, Slide 11 (powerpoint saves JPEGS with these names) the projector will sort them -

Slide 1, Slide 10, Slide 11, .... , Slide 19, Slide 2, Slide 3, Slide 4, Slide 5,

I recommend that slides be renamed alphabetically. One version to use -

A Slide 1,B Slide 2, C Slide 3, D Slide 4 ..... I Slide 9, J Slide 10, K Slide 11...

### **CABLES**

We have the capability to connect a variety of video and audio cables.

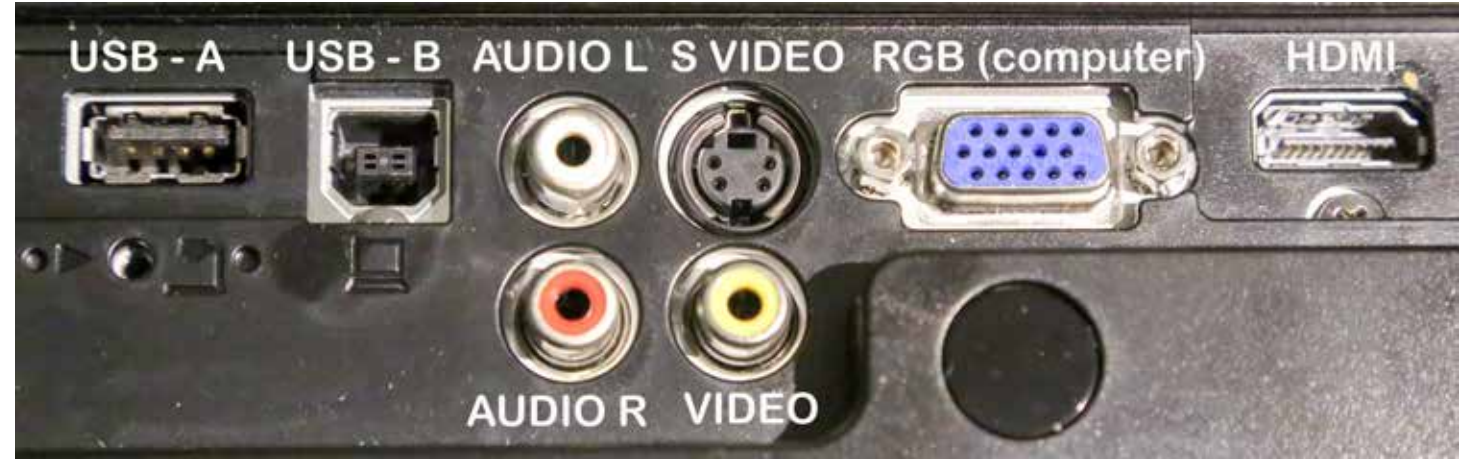

**Input ports on the Epson projector**

We have a 25 foot audio cable (mini plug, RCA connectors) and a 25 foot HDMI cable.

We have adapters for use where there is no HDMI port on your computer, tablet or phone.

These include: USB to HDMI

USB-C to HDMI RGB to HDMI Mini display port (thunderbolt) to HDMI Lightning to HDMI

#### **WIRELESS**

We have a dongle to facilitate wireless connection to the computer.

This requires installing Epson software on your computer. It is easy to use and safe.

**Download the software from Epson**